# · Manual de usuario · Manual do utilizador · Gebruikshandleiding · Руководство пользователя · Kullanıcı elkitabı · Podręcznik użytkownika · Uživatelská příručka Hanns<sub>·G</sub> · Felhasználói útmutató **LCD Monitor** · Εγχειρίδιο χρήστη **HL231** · Manual de utilizare · Priručnik za korisnike · Керівництво користувача · Ръководство на потребителя · Brugervejledning · Användarhandbok Bruksanvisning · Käyttäjän ohjekirja · ユーザーズマニュアル **HSG 1111** ·使用手冊 · 使用手册 · 사용자 설명서

· User's manual

· Bedienungsanleitung

· Manuel de l'utilisateur

· Manuale dell'utente

Innan monitorn används bör hela denna manual läsas igenom. Denna manual bör behållas för framtida referens.

#### **FCC Klass B yttrande om Radiofrekvensstörning**

Denna utrustning har testats och funnits uppfylla begränsningarna för en Klass B digital enhet enligt avsnitt 15 i FCC reglerna. Dessa begränsningar har skapats för att ge resonabelt skydd mot skadliga störningar vid bostadsinstallationer. Denna utrustning genererar, använder och kan utstråla radiofrekvensenergi och om den inte installeras och används enligt instruktionerna kan den orsaka skadliga störningar på radiokommunikationer. Det finns emellertid inga garantier att inte störningar kan uppstå i en särskild installation. Om denna utrustning orsakar skadliga störningar på radio- eller TV-mottagningen, vilket kan avgöras genom att stänga av utrustningen och sedan slå på den igen, uppmanas användaren att försöka att rätta till störningen med en eller flera av följande åtgärder:

- Rikta om eller placera om mottagarantennen.
- Öka avståndet mellan utrustningen och mottagaren.
- Anslut utrustningen till ett annat uttag i en annan krets i elnätet än där mottagaren är ansluten.
- Rådfråga återförsäljaren eller en erfaren radio-/TV-tekniker för hjälp.

Enheten uppfyller avsnitt 15 i FCC reglerna. Användning gäller under följande två villkor: (1) denna enhet orsakar ingen farlig störning; och (2) denna enhet måste acceptera alla mottagna störningar, inklusive störningar som kan orsaka oönskad drift.

#### **KANADA**

Denna Klass B digitala apparat uppfyller kraven i Canadian Interference-Causing Equipment Regulation.

# C E

Denna enhet uppfyller kraven i EMC direktivet 2004/108/EC med avseende på Elektromagnetisk kompatibilitet och 73/23/EEC och 93/68/EEC med avseende på lågvoltsdirektivet.

Vägguttag skall finnas nära utrustningen och vara lätt åtkomligt.

# **ÅTERVINNINGSINFORMATION**

Vi, **Hanns.G** bryr oss mycket om vår miljöskyddsstrategi och är fast övertygade att det hjälper oss att ha en hälsosammare jord genom lämplig hantering och återvinning av industriella teknologiska enheter vid slutet av deras livslängd.

Dessa enheter innehåller återvinningsbart material vilket kan återanvändas och integreras i splitternya underverk. Däremot kan andra material klassificeras som farliga och giftiga substanser. Vi uppmanar dig starkt att studera den medföljande informationen för att återvinna denna produkt.

> För ytterligare information, besök www.hannsg.com

# **INNEHÅLL**

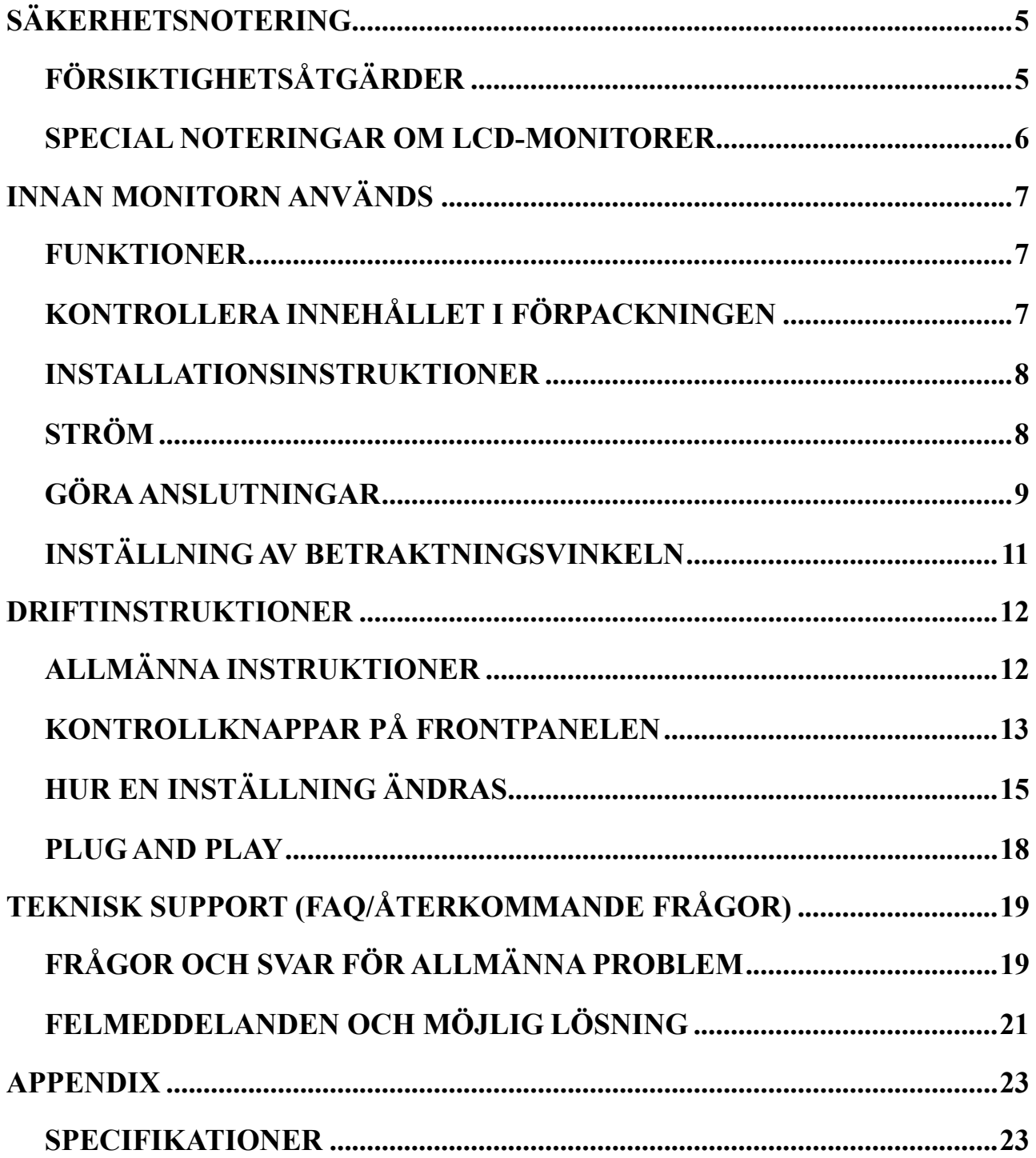

# <span id="page-4-0"></span>**SÄKERHETSNOTERING**

- 1. Ändringar och modifieringar som uttryckligen inte godkänts av den part som är ansvarig för efterlevnad kan göra att användarens rätt att använda utrustningen upphör.
- 2. Skärmade gränssnittskablar och strömsladd, om sådan finns, måste användas för att uppfylla strålningsgränsvärdena.
- 3. Tillverkaren är inte ansvarig för några radio- eller TV-störningar som orsakas av obehörig modifiering av denna utrustning. Det är användarens ansvar att rätta till sådana störningar.
- 4. Använd endast tillsatser/tillbehör som specificerats av tillverkaren.

#### *VARNING:*

För att förhindra risken för brand eller elektriska stötar bör inte monitorn utsättas för regn eller fukt. Farlig hög spänning finns inuti monitorn. Öppna inte höljet. Överlåt service endast till kvalificerad personal.

## **FÖRSIKTIGHETSÅTGÄRDER**

- Använd inte monitorn i närheten av vatten, t.ex. nära ett badkar, handfat, diskbänk, tvättbalja, simbassäng eller i en våt källare.
- Placera inte monitorn på en ostadig vagn, ställning eller bord. Om monitorn faller kan den skada personer och orsaka allvarliga skador på apparaten. Använd endast en vagn eller ställning som rekommenderas av tillverkaren eller som säljs tillsammans med monitorn. Om du monterar monitorn på en vägg, använd en monteringssats som godkänts av tillverkaren och följ instruktionerna i monteringssatsen.
- Springor och öppningar på baksidan och i botten av höljet är till för ventilationen. För att garantera pålitlig drift av monitorn och för att skydda den mot överhettning får dessa öppningar inte blockeras eller täckas över. Placera inte monitorn i en säng, soffa, på en matta eller liknande ytor. Placera inte monitorn i närheten eller över en radiator eller annan värmekälla. Placera inte monitorn i en bokhylla eller i ett skåp såvida inte de är väl ventilerade.
- Monitorn bör endast användas med den typ av strömkälla som anges på etiketten. Om du är osäker på vilken typ av strömförsörjning du har hemma rådfråga din återförsäljare eller ditt lokala energiföretag.
- Koppla ifrån enheten under åskväder eller när den inte ska användas under en längre period. Detta skyddar monitorn från skador på grund av spänningssprång.
- Överbelasta inte strömsladdar och förlängningssladdar. Överbelastning kan resultera i brand eller elektriska stötar.
- Skjut aldrig in några föremål i öppningarna i monitorns hölje. Det kan skapa kortslutning som kan orsaka brand eller ge elektriska stötar. Spill aldrig vätska på monitorn.
- Försök inte att göra service på monitorn själv, att öppna eller ta bort höljen kan utsätta dig för farlig spänning eller andra faror. Överlåt all service till kvalificerad servicepersonal.
- Vägguttaget ska finnas nära utrustningen och skall vara lättåtkomligt.

## <span id="page-5-0"></span>**SPECIAL NOTERINGAR OM LCD-MONITORER**

Följande symptom är normala hos LCD-monitorer och indikerar inte något problem.

- På grund av beskaffenheten hos fluorescerande ljus kan skärmen fladdra vid första användningen. Slå av strömbrytaren och slå sedan på den igen för att vara säker på att fladdrandet försvinner.
- Du kan upptäcka något ojämn ljusstyrka på skärmen beroende på vilket skrivbordsmönster du använder.
- LCD-skärmen har 99,99% eller fler effektiva pixlar. Det kan inkludera skönhetsfel på 0,01% eller mindre såsom en saknad pixel eller att en pixel lyser hela tiden.
- På grund av beskaffenheten hor LCD-skärmar kan en efterbild från föregående skärm finnas kvar efter att bilden bytts om samma bild visas i flera timmar. I detta fall återställs skärmen sakta genom att byta bild eller slå av strömbrytaren i flera timmar.
- Om skärmen plötsligt blinkar ojämnt eller att bakgrundsljuset fallerar, kontakta din återförsäljare eller servicecenter för reparation. Försök inte att reparera monitorn själv.

# <span id="page-6-0"></span>**INNAN MONITORN ANVÄNDS**

## **FUNKTIONER**

- 58,4cm / 23 tum Widescreen LED bakgrundsbelyst monitor
- Skarp, klar skärm för Windows
- EPA ENERGY STAR®
- GP Grön produkt
- Ergonomisk konstruktion
- Utrymmesparande, kompakt höljeskonstruktion

## **KONTROLLERA INNEHÅLLET I FÖRPACKNINGEN**

#### **Produktförpackningen bör innehålla följande poster:**

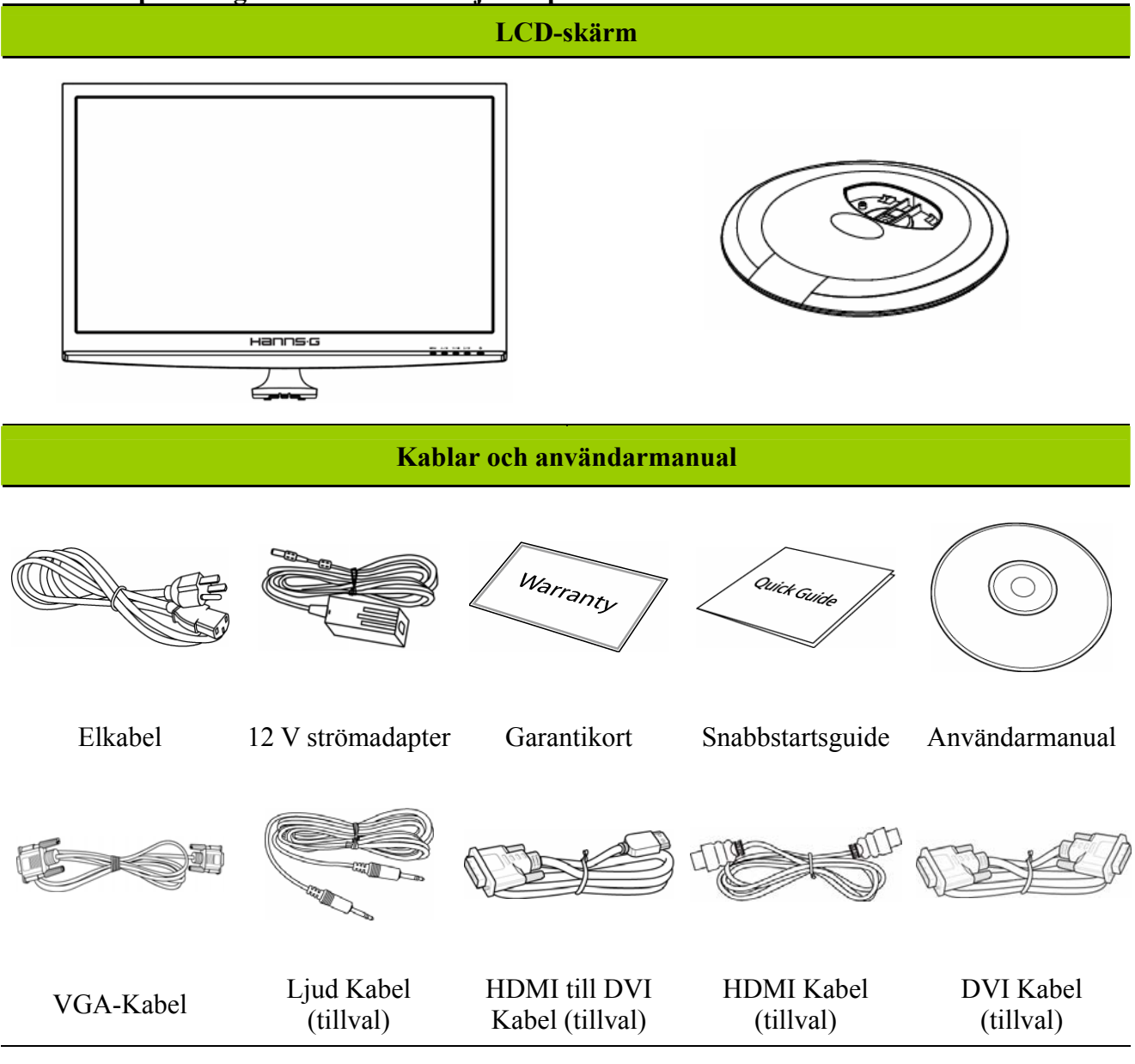

#### <span id="page-7-0"></span>**INSTALLATIONSINSTRUKTIONER**

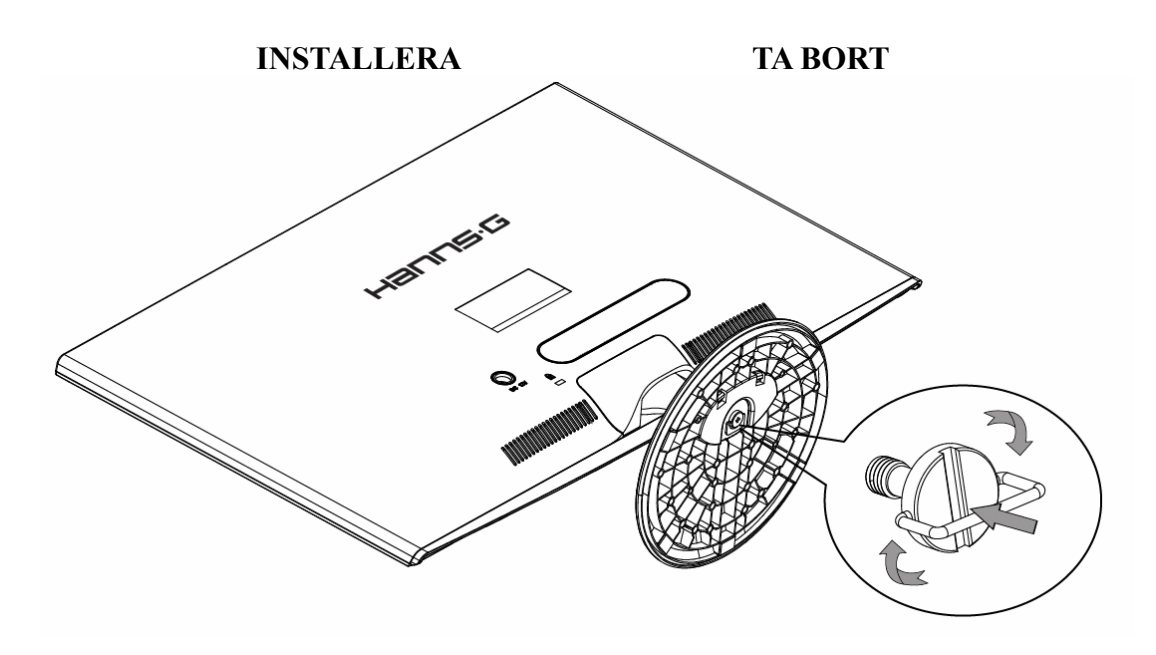

Bild1. Montera och demontera foten

#### *INSTALLATION:*

- 1. Vänd på bildskärmen och lägg ner den upp och ned.
- 2. Passa in bildskärmen till hålen på stativet.
- 3. Observera att stativets längre kant ska vändas framåt.
- 4. Dra skruvringen uppåt vrid sedan skruven medurs för att låsa. När ställningen är säkert monterad på monitorn, dra ned skruvringen för att plana ut den med skruvens bas.
- 5. Kontrollera på stativets undersida att bildskärmen är ordentligt monterad på stativet och att skruvarna inte lossnar.

#### *BORTTAGNING:*

- 1. Vänd på bildskärmen och lägg ner den upp och ned.
- 2. Vrid skruven moturs för att lossa den.
- 3. Ta bort stativet från bildskärmen.

## **STRÖM**

#### *STRÖMKÄLLA:*

- 1. Se till att strömsladden är av korrekt typ som krävs för ditt område.
- 2. Denna adapter har en intern universal strömförsörjning som möjliggör drift med antingen 100/120 V eller 220/240 V spänningsområde (inga inställningar behöver göras av användaren).
- 3. Koppla in ena änden av 12 V strömadaptern till LCD monitorns 12 V strömingång, koppla in ena änden av strömsladden i 12 V strömadaptern och den andra änden av strömsladden till vägguttaget.

## <span id="page-8-0"></span>**GÖRA ANSLUTNINGAR**

#### *ANSLUTNING TILL EN DATOR (HL231H)*

Stäng av din dator innan proceduren nedan genomförs.

- 1. Anslut ena änden av VGA-kabeln till baksidan på monitorn och anslut den andra änden till datorns VGA port.
- 2. Anslut ena änden av HDMI till DVI kabeln till (tillval) till baksidan av monitorn och anslut den andra änden till datorn DVI port.
- 3. Anslut ena änden av HDMI kabeln till (tillval) till baksidan av monitorn och anslut den andra änden till datorn HDMI port.
- 4. Anslut ljudkabeln mellan monitorns ljudingång till datorns ljudutgång (grön port).
- 5. Koppla in ena änden av 12 V strömadaptern till LCD monitorns 12 V strömingång, koppla in ena änden av strömsladden i 12 V strömadaptern och den andra änden av strömsladden till vägguttaget.
- 6. Slå på monitorn och datorn.

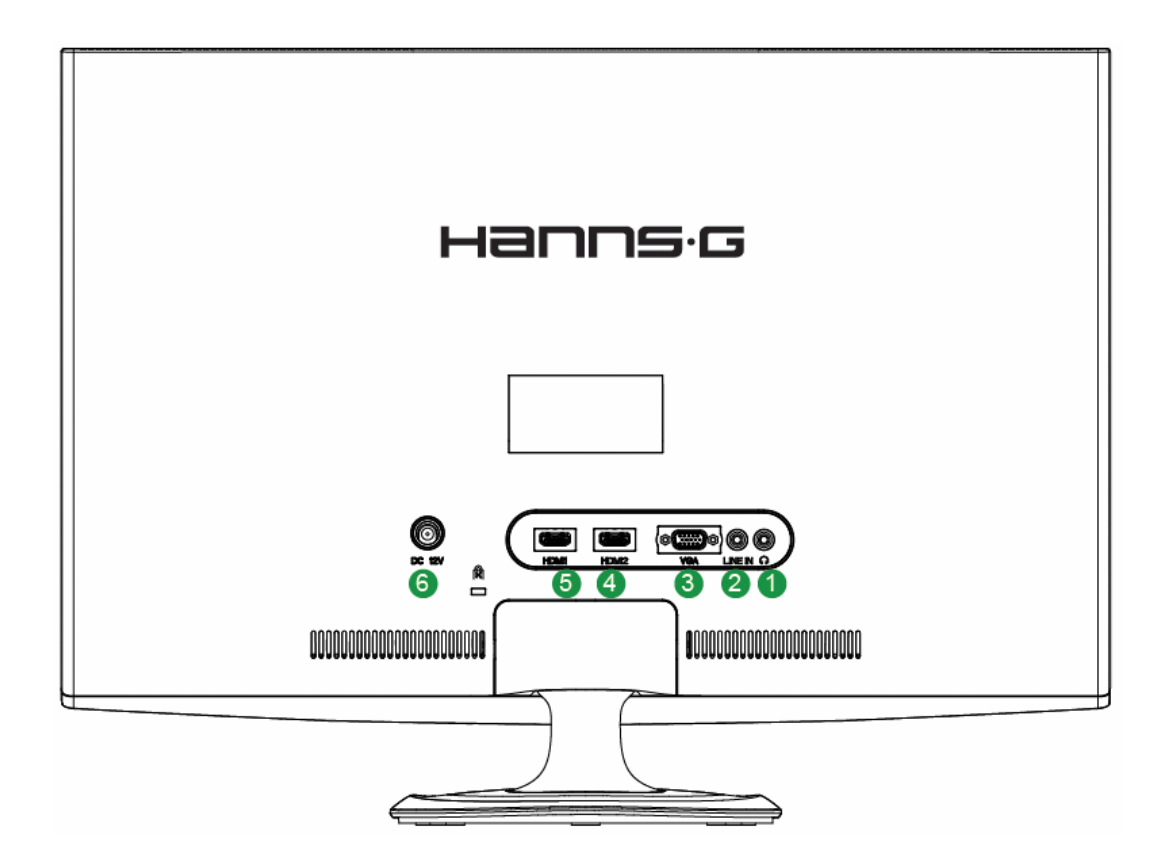

Bild 2. Koppla kablarna

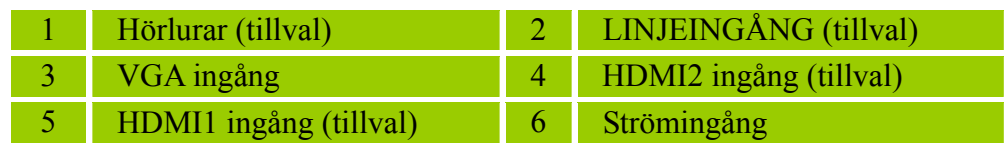

#### *ANSLUTNING TILL EN DATOR (HL231D)*

Stäng av din dator innan proceduren nedan genomförs.

- 1. Anslut ena änden av VGA-kabeln till baksidan på monitorn och anslut den andra änden till datorns VGA port.
- 2. Anslut ena änden av DVI kabeln till (tillval) till baksidan av monitorn och anslut den andra änden till datorn DVI port.
- 3. Anslut ljudkabeln mellan monitorns ljudingång till datorns ljudutgång (grön port).
- 4. Koppla in ena änden av 12 V strömadaptern till LCD monitorns 12 V strömingång, koppla in ena änden av strömsladden i 12 V strömadaptern och den andra änden av strömsladden till vägguttaget.
- 5. Slå på monitorn och datorn.

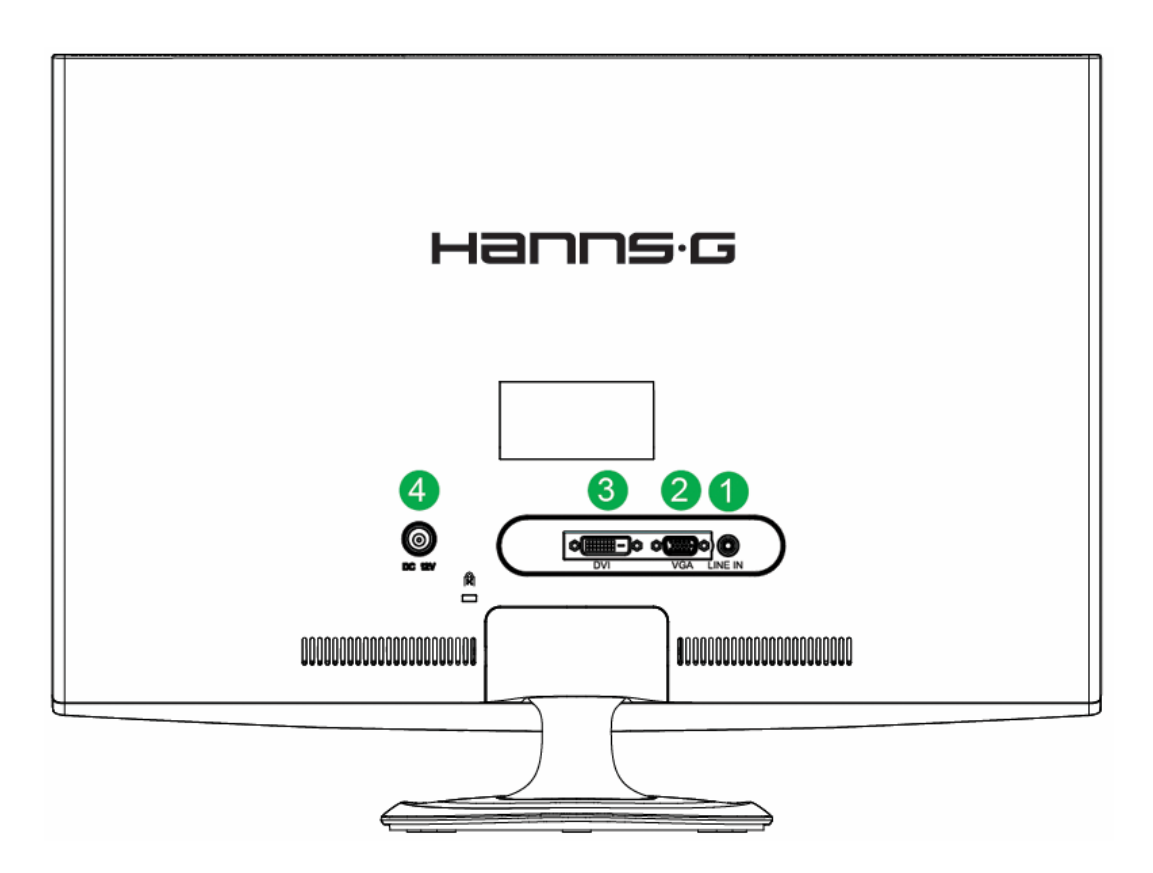

Bild 3. Koppla kablarna

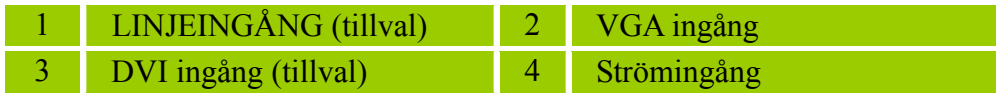

## <span id="page-10-0"></span>**INSTÄLLNING AV BETRAKTNINGSVINKELN**

- För optimalt tittande rekommenderar vi att du tittar rakt framifrån på monitorn och sedan justerar monitorns vinkel efter eget önskemål.
- Håll i ställningen så att inte monitorn faller när du ändrar monitorns vinkel.
- Monitorns vinkel är justerbar från -5° till 15°.

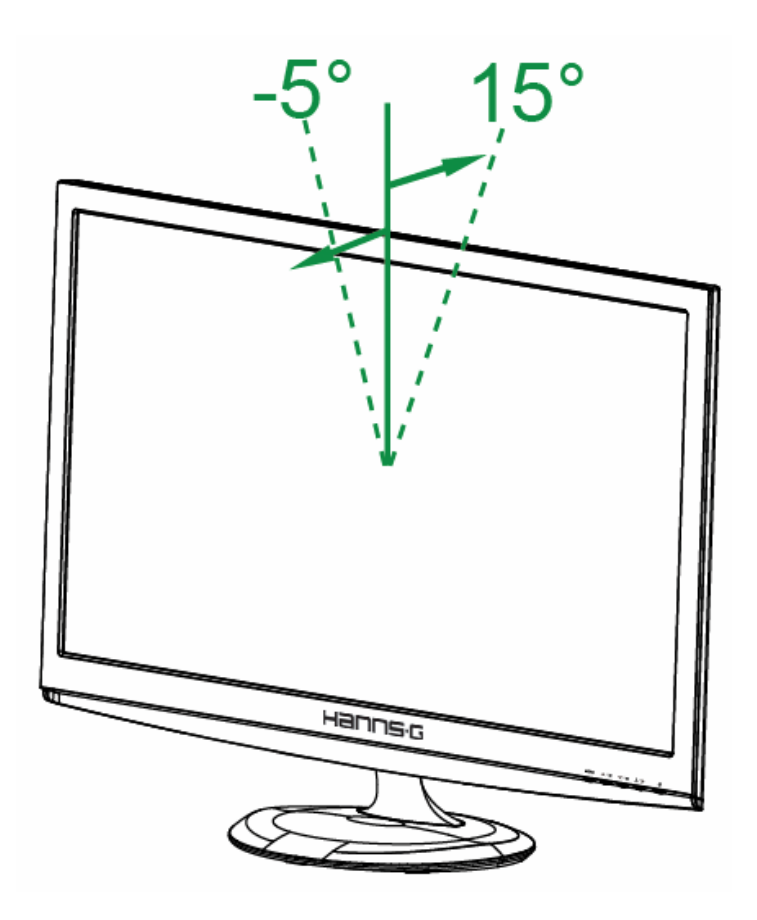

Bild4. Bildskärmens vinkel

#### *NOTERA:*

- Vidrör inte LCD-skärmen när du ändrar vinkeln. Det kan skada eller bryta sönder LCD-skärmen.
- Var försiktig så att du inte placerar fingrarna eller händerna i närheten av gångjärnen när monitorn lutas, det finns risk att du kan klämma dig.

# <span id="page-11-0"></span>**DRIFTINSTRUKTIONER**

# **ALLMÄNNA INSTRUKTIONER**

Tryck på strömknappen för att slå på eller stänga av monitorn. De andra kontrollknapparna är placerade på frontpanelen på monitorn (se figur 5). Genom att ändra dessa inställningar kan bilden justeras enligt dina egna önskemål.

- Strömsladden bör vara ansluten.
- Anslut signalkabeln från monitorn till VGA-kortet.
- Tryck på strömknappen för att slå på monitorn. Strömindikatorn börjar att lysa.

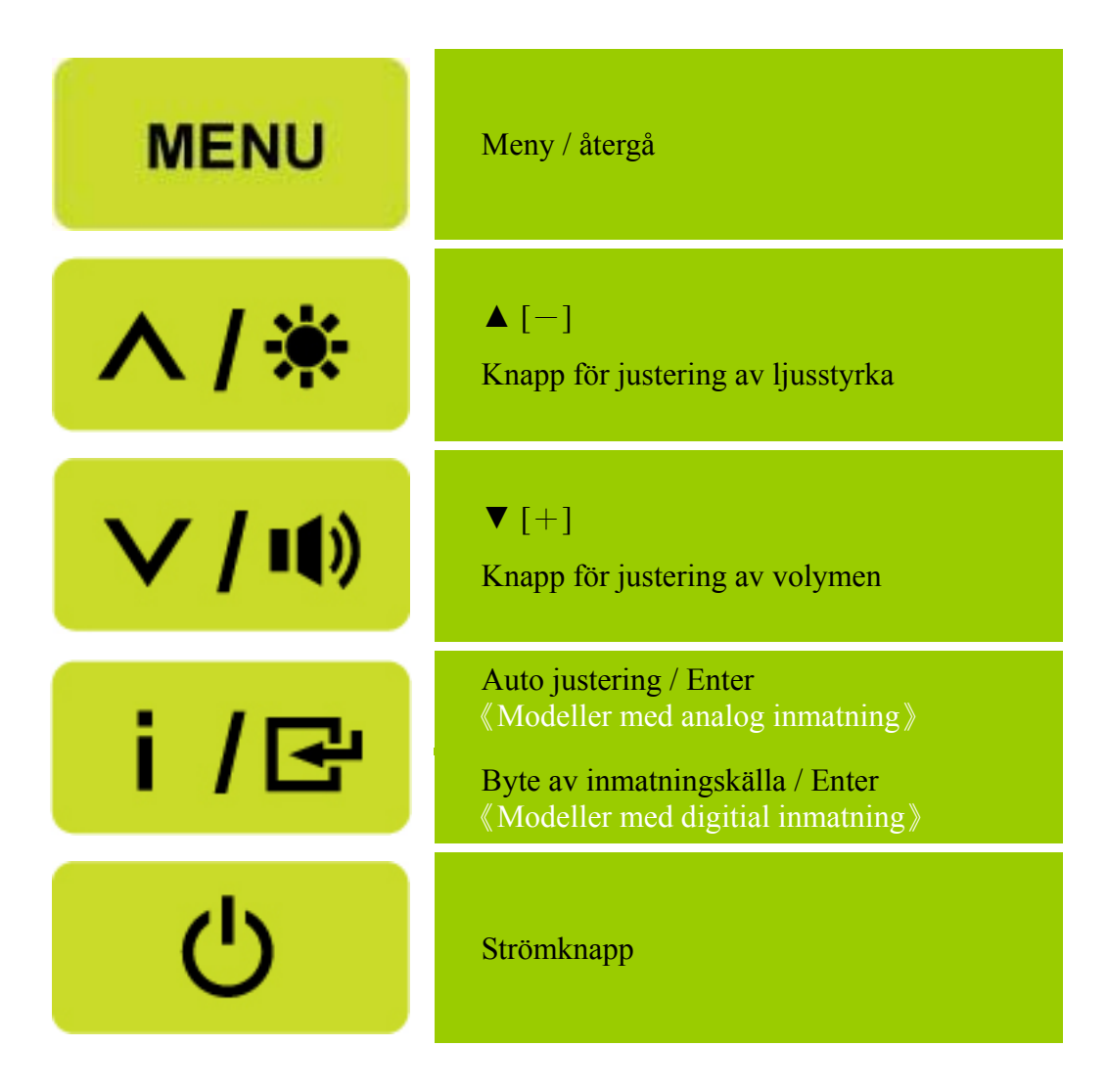

Bild 5. Utvändiga kontrollknappar

#### <span id="page-12-0"></span>**KONTROLLKNAPPAR PÅ FRONTPANELEN**

#### • **Strömknapp:**

Tryck på denna knapp för att slå PÅ/Stänga AV monitorns ström.

#### • **Strömindikator:**

Blå — Ström På läge.

Orange — Strömsparläge.

#### • **MENY / ÅTERGÅ:**

- 1. Slår på eller stänger av OSD menyn eller återgår till föregående meny.
- 2. Avslutar OSD menyn i volym OSD status.

#### • **Justering ▲▼:**

- 1. Justerar ljusstyrkan och volymen när OSD är avstängd.
- 2. Navigerar genom inställningssikonerna när OSD är PÅ eller justerar en funktion när funktionen är aktiverad.
- •【**i**】**-knapp:** 《Modeller med analog inmatning》
	- 1. OSD menyn används som《bekräftelse》funktion under start.
	- 2. 「Auto adjust」funktionen fungerar endast för VGA inmatning. (Auto justeringsfunktionen används för att optimera den  $\ulcorner$  Horisontella positionen  $\ulcorner$ ,  $\ulcorner$  Vertikala positionen  $\ulcorner$ ,  $\ulcorner$  Klockan  $\ulcorner$ och  $\lceil$  Fasen  $\lceil$  .)
- **[ i ] -knapp:** 《Modeller med digitial inmatning》
	- 1. Tryck på 【 i 】för att gå in i Källval. (Valen inkluderar VGA, HDMI etc. De verkliga valen beror på modellen. Denna funktion är endast tillgänglig på modeller med digital inmatning)
	- 2. OSD menyn används som 《bekräftelse》 funktion under start.
	- 3.「Auto adjust」funktionen fungerar endast för VGA inmatning. (Auto justeringsfunktionen används för att optimera den「Horisontella positionen」,「Vertikala positionen」,「Klockan」 och「Fasen」.)

#### • **Snabbtangenter:**

**1. Återställ standardvärden för ljusstyrka och kontrast:** 

 Återställ både ljusstyrka och kontrast till standardvärdena genom att trycka samtidigt på knapparna【**▲**】och【**▼**】.

**2. BILDFÖRHÅLLANDE:** 

Tryck på  $[MEMU] + [V]$  knappen för att ändra till FULLT LÄGE eller FANPASSAT  $L\text{AGE}$ 

# **3. Ändra upplösning:**

 För liknande skärmupplösningar (se tabellen nedan), kan man ändra upplösningen genom att trycka på 【MENU】 +【▲】-knappen för optimal bildkvalitet.

#### **4. Ändra förinställt läge:** [Möjligheten att använda denna funktion beror på vald modell] Tryck på 【MENU】 knappen i 3 sekunder för att välja ett av följande lägen  $\overline{\text{L}}$ DATOR」,  $\overline{\text{L}}$ FILM」,  $\overline{\text{L}}$ SPEL」,  $\overline{\text{L}}$ EKONOMI」. Standard är  $\overline{\text{L}}$ DATOR」.

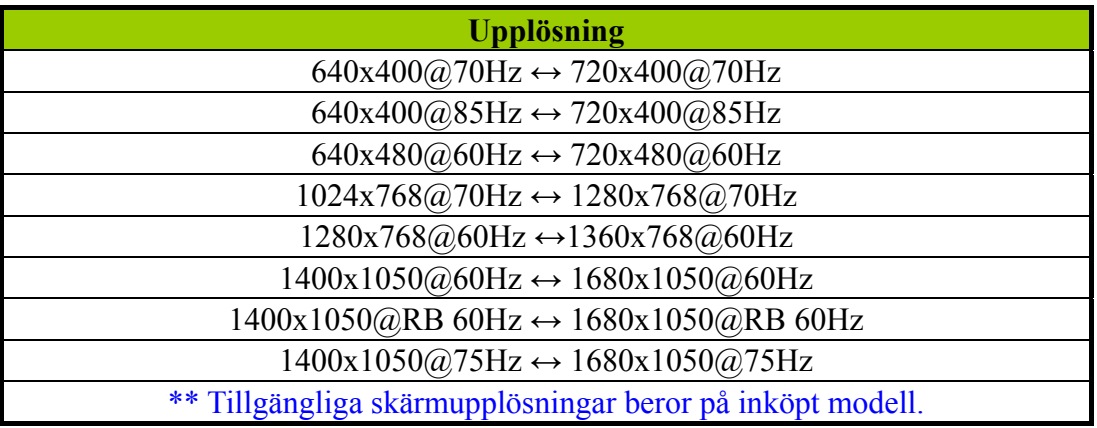

#### *NOTERA:*

- Installera inte monitorn på en plats nära värmekällor såsom radiatorer eller luftventiler eller på en plats som utsätts för direkt solljus eller mycket damm eller mekaniska vibrationer eller stötar.
- Spara originalkartongen och förpackningsmaterial eftersom de kan vara användbara om du någon gång måste skicka iväg din monitor.
- För maximalt skydd, packa din monitor såsom den var förpackad när den lämnade fabriken.
- För att bibehålla att monitorn ser ny ut, rengör den regelbundet med en mjuk trasa. Fläckar som sitter fast kan tas bort med en trasa lätt fuktad med ett milt diskmedel. Använd aldrig starka lösningar såsom thinner, bensen eller slipande rengöringsmedel eftersom dessa kommer att skada höljet. Som en säkerhetsåtgärd, koppla alltid ifrån monitorn från vägguttaget när den görs ren.

# <span id="page-14-0"></span>**HUR EN INSTÄLLNING ÄNDRAS**

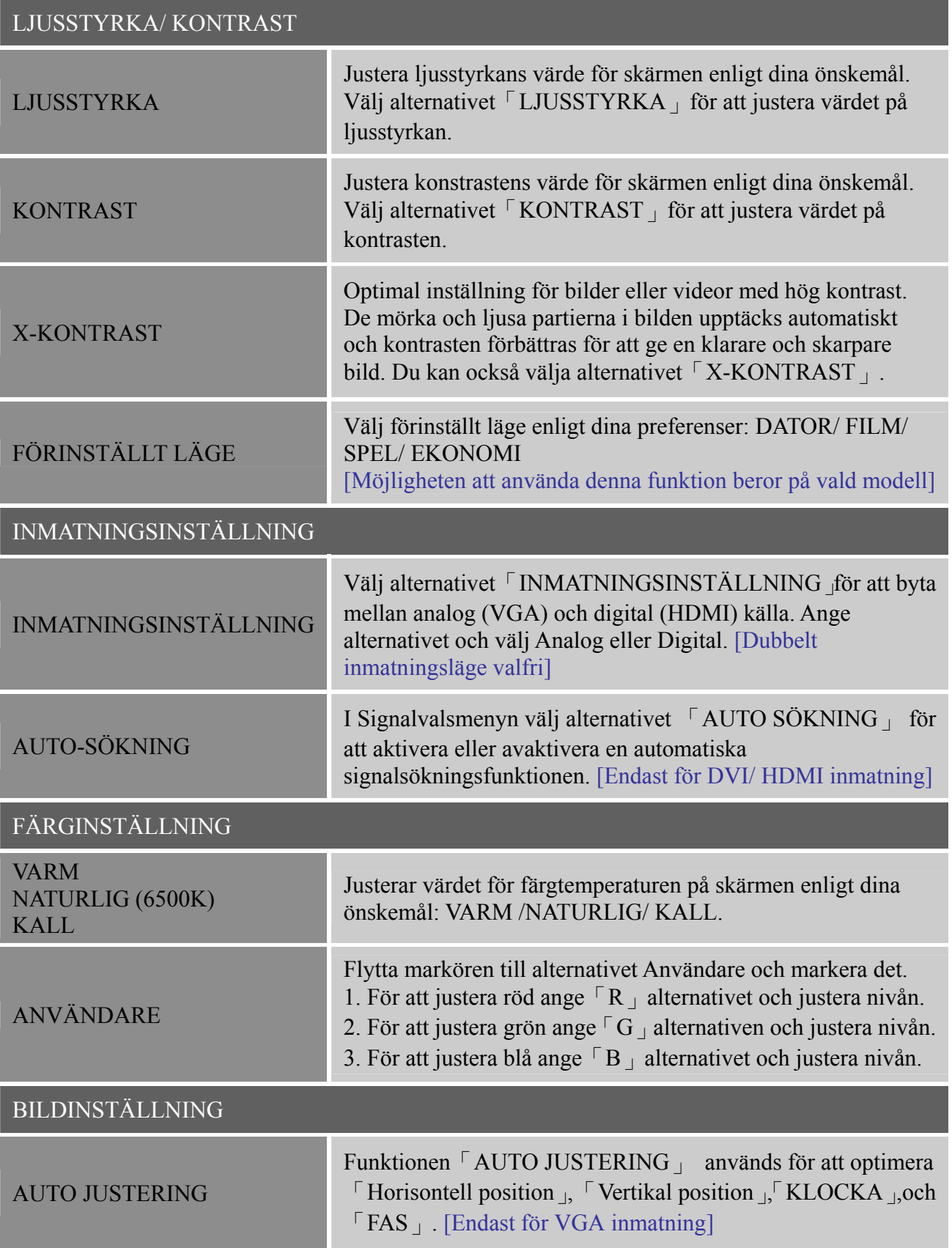

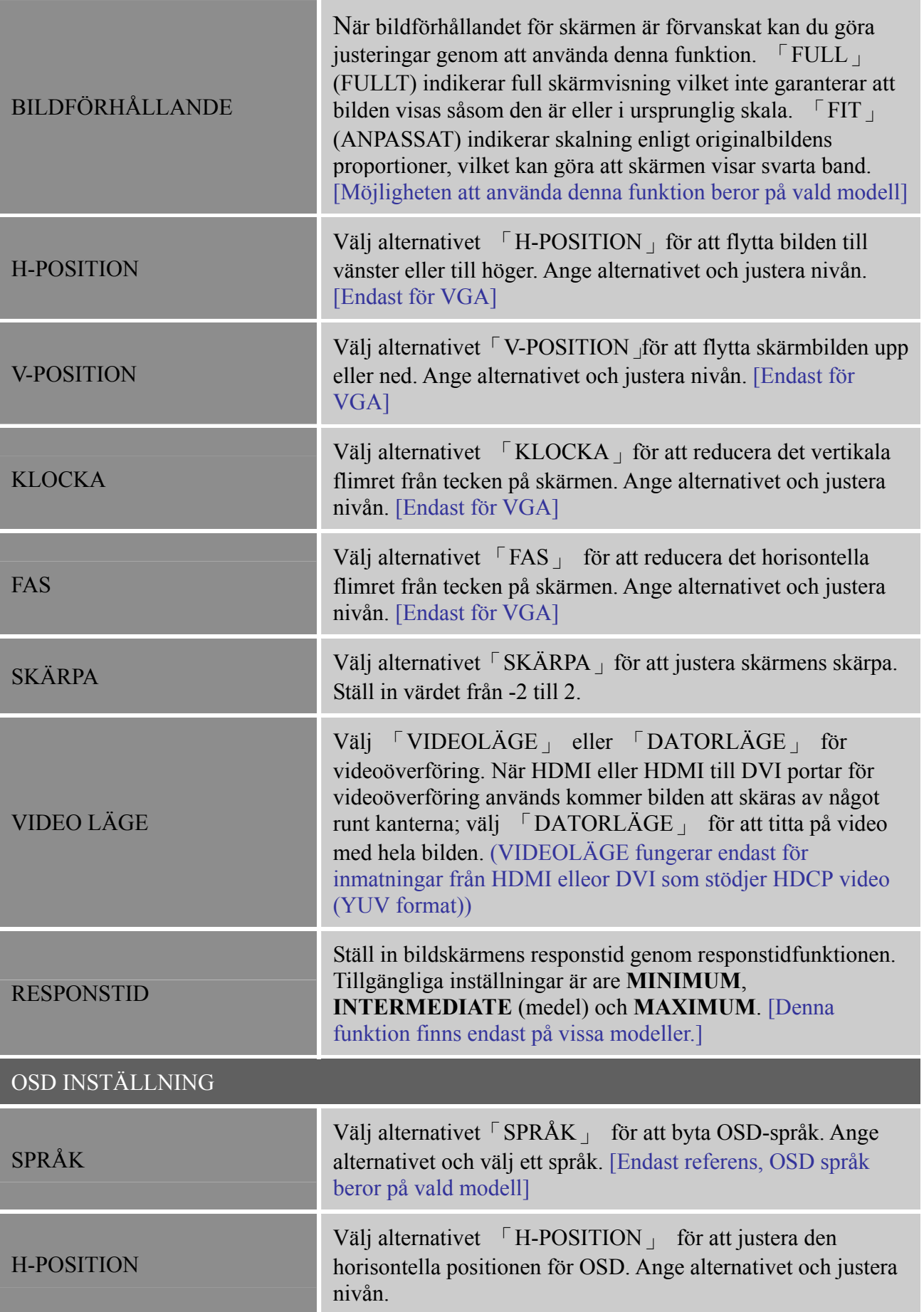

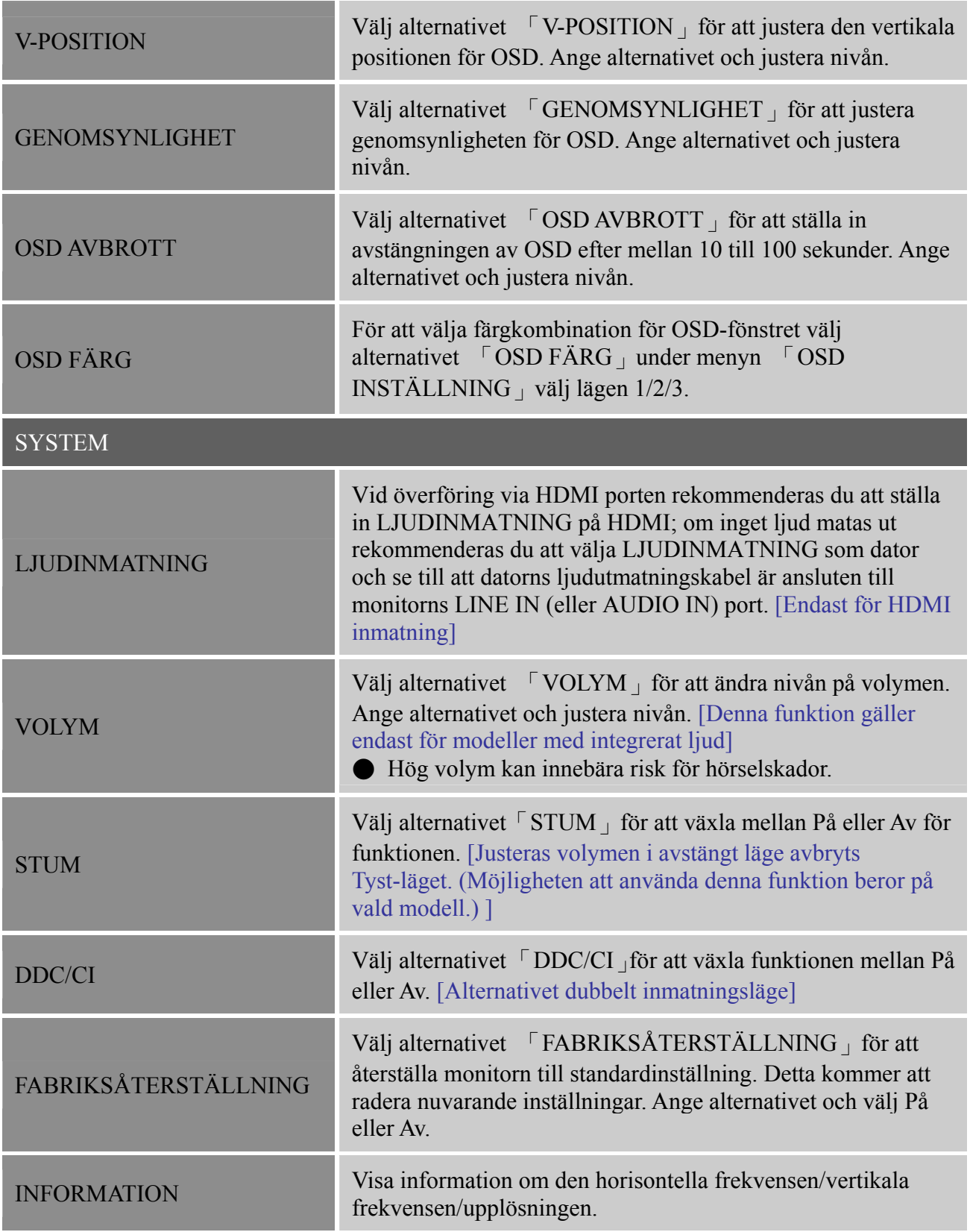

#### <span id="page-17-0"></span>**PLUG AND PLAY**

#### **Plug & Play DDC2B funktion**

Den här bildskärmen har utrustats med VESA DDC2B funktioner i enlighet med VESA DDC STANDARD. Det innebär att bildskärmen kan informera värden om sin identitet och, beroende på vilken nivå av DDC som används, även kommunicera annan information om sina egenskaper. DDC2B är en dubbelriktad datakanal som baseras på protokoll I²C. Värden kan begära EDID-information via DDC2B-kanalen.

#### **DEN HÄR BILDSKÄRMEN FUNGERAR INTE OM DET INTE FINNS NÅGON VIDEOINGÅNGSSIGNAL. FÖR ATT BILDSKÄRMEN SKA KUNNA FUNGERA MÅSTE DET FINNAS EN VIDEOINGÅNGSSIGNAL.**

Den här bildskärmen motsvarar kraven för Green monitor standards som fastställts av Video Electronics Standards Association (VESA) och/eller United States Environmental Protection Agency (EPA) samt svenska NUTEK. Den är utrustad med funktioner som utformats för att spara energi genom att minska strömförbrukningen vid avsaknad av videoingångssignal. Utan en befintlig videoingångssignal kommer bildskärmen att stängas av automatiskt efter en viss, bestämd tid. På så sätt minskas bildskärmens strömförbrukning. När videoingångssignalen kommer tillbaka kommer den fulla strömstyrkan också tillbaka och skärmbilden framträder automatiskt. Den här egenskapen påminner om en skärmsläckare, förutom att här stängs bildskärmen av helt. Visningen kommer tillbaka om du trycker på en valfri tangent eller klickar med musen.

# <span id="page-18-0"></span>**TEKNISK SUPPORT (FAQ/ÅTERKOMMANDE FRÅGOR)**

# **FRÅGOR OCH SVAR FÖR ALLMÄNNA PROBLEM**

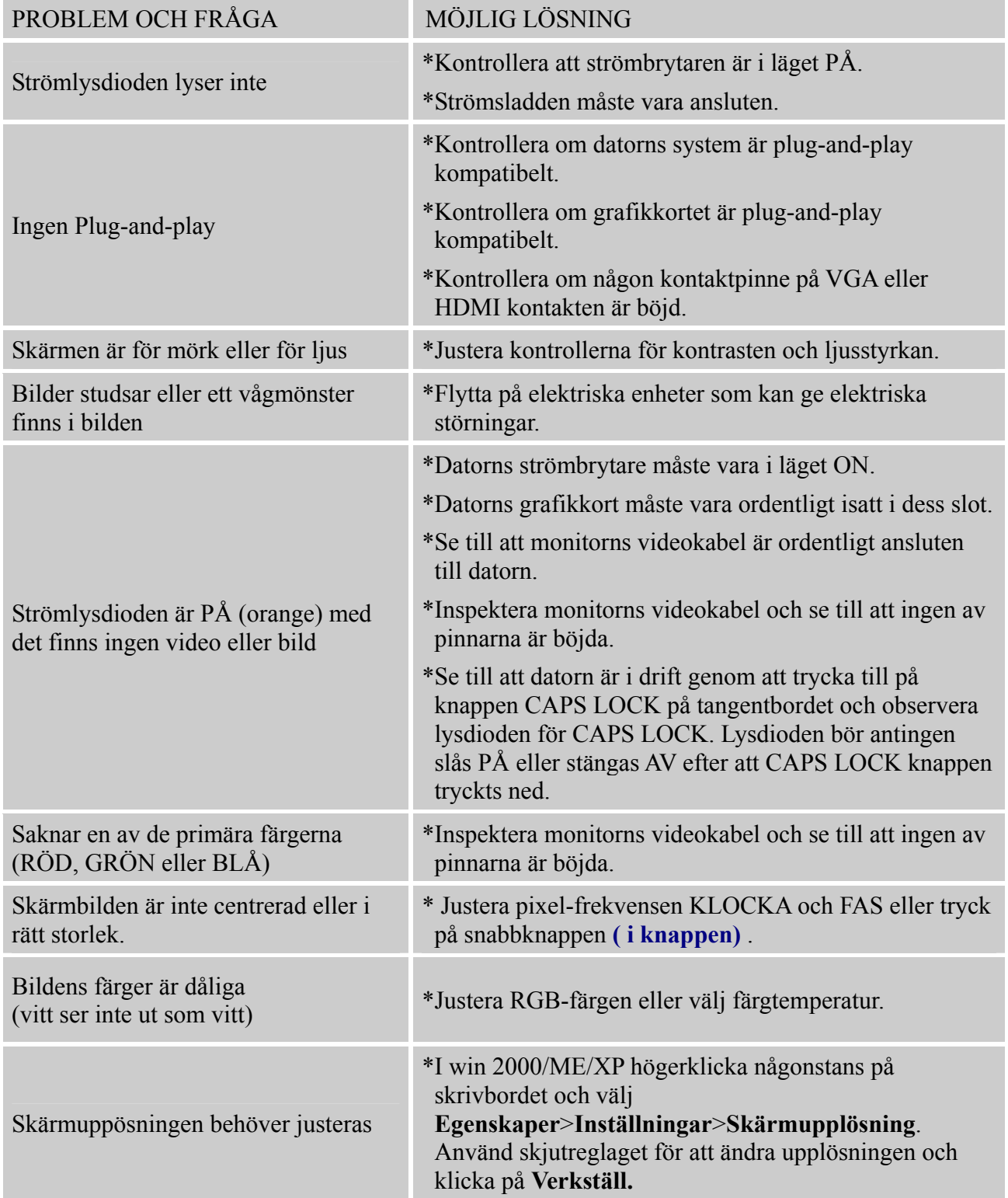

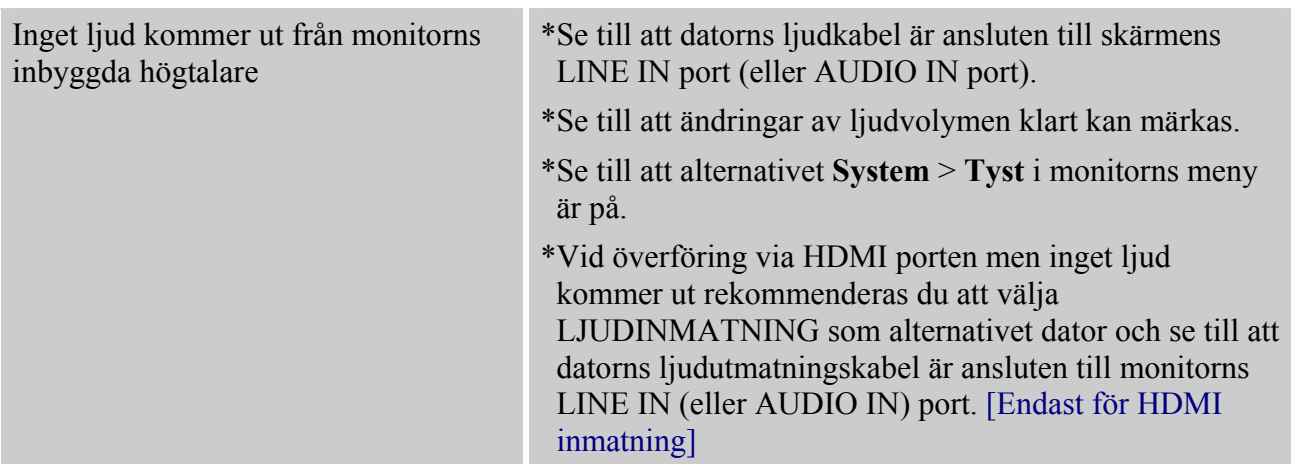

#### **Tillägg relaterat till Windows 7**

När du drabbas av skärmproblem under Windows 7 behöver du göra följande:

- 1. Se till att din dator (hårdvarukrav) stöder Windows 7.
- 2. Kontrollera att ditt videokort kan köra Windows 7.
- 3. Om ditt grafikkort stödjer Windows 7 behöver du installera den senaste Win 7 drivrutinen för ditt videokort.

Förslag att följande görs:

- 1. Installera den senaste Windows 7 videodrivrutinen för ditt videokort
- 2. Försök att använda den rekommenderade skärmupplösningen som stöds av monitorn.
- 3. Om den rekommenderade skärmupplösningen inte fungerar försök med den andra rekommenderade skärmupplösningen.

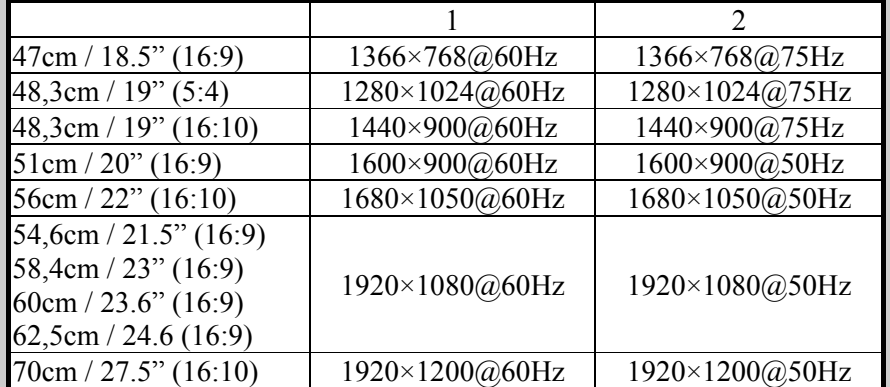

Om du fortfarande har skärmproblem efter att genomfört ovanstående procedur besök HANNS.G webbsida för support och service: [http://www.hannsg.com](http://www.hannsg.com/)

Windows är ett registrerat varumärke tillhörande Microsoft Corporation.

# <span id="page-20-0"></span>**FELMEDDELANDEN OCH MÖJLIG LÖSNING**

#### **KABEL INTE ANSLUTEN:**

- 1. Kontrollera att signalkabeln är ordentligt ansluten, om kontakten är lös, dra åt kontaktens skruvar.
- 2. Kontrollera signalkabelns anslutningspinnar om de är skadade.

#### **INMATNING STÖDS EJ:**

Din dator har ställts in på olämpligt visningsläge, ställ in datorn på visningslägen som anges i följande tabell.

#### *FABRIKSFÖRINSTÄLLNING TIMINGTABELL:*

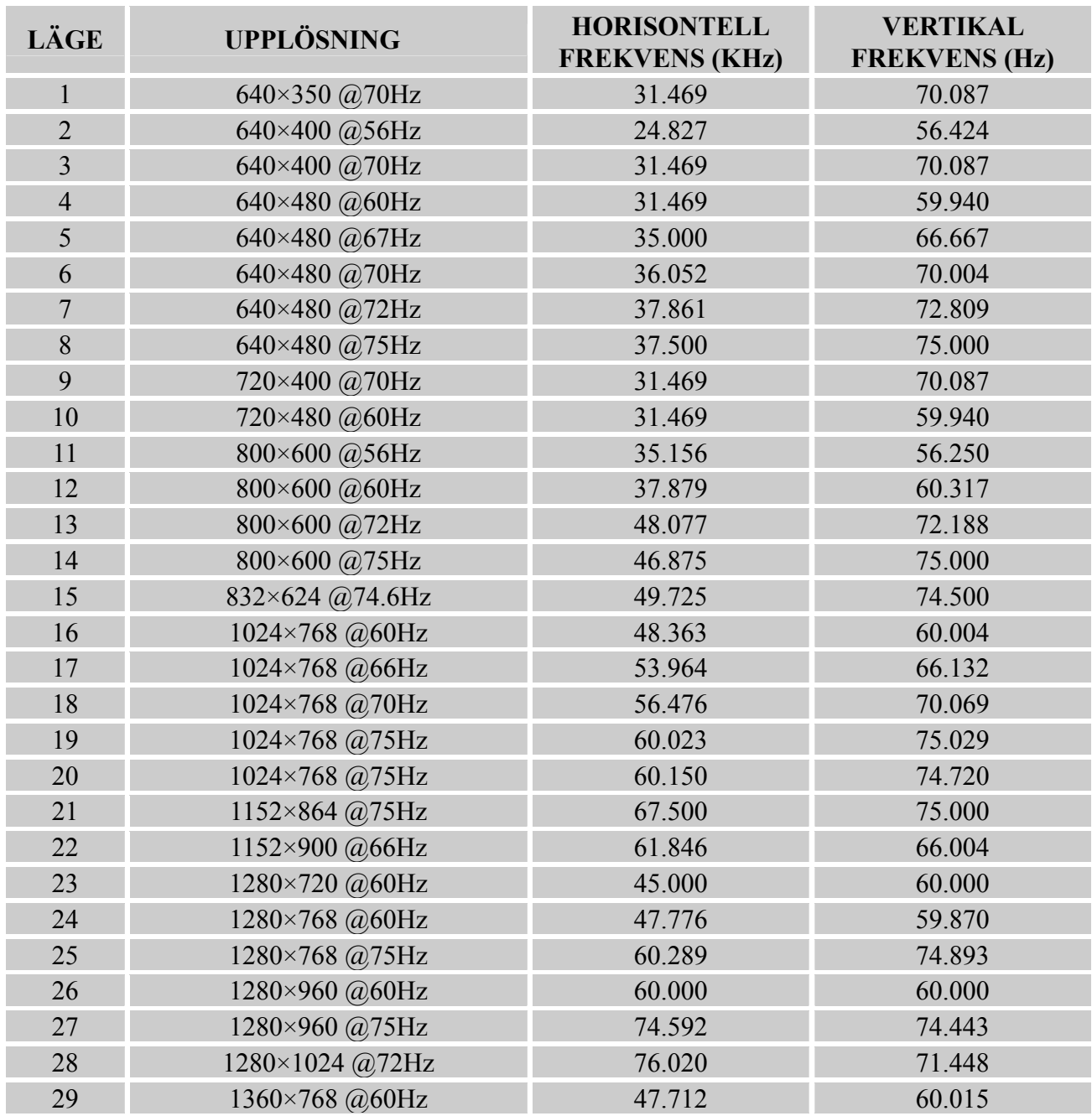

#### *Användarmanual*

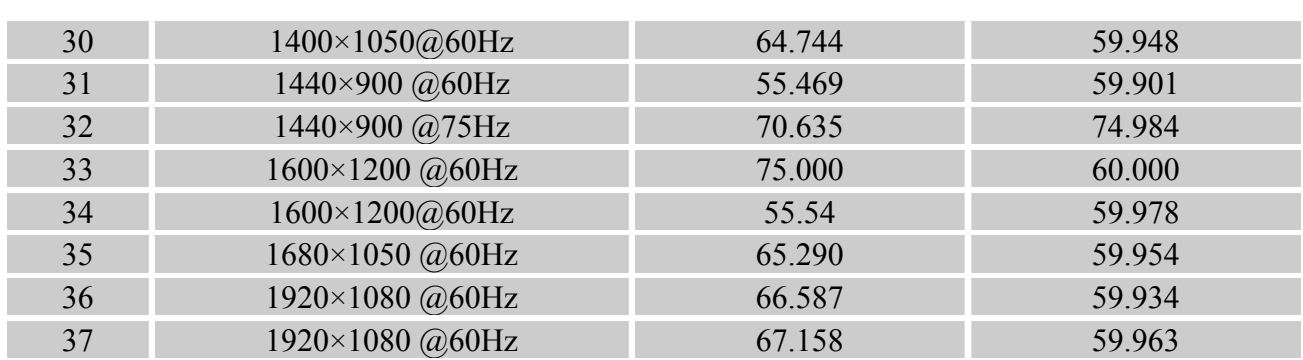

#### *(Video läge)*

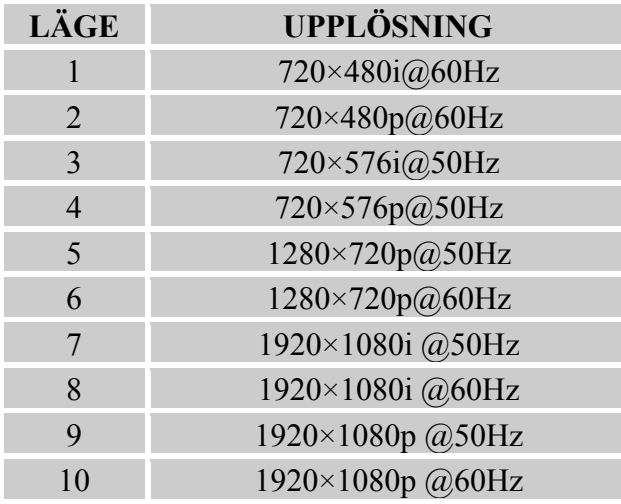

\*\* Vi garanterar att monitorn kan startas under interlace signalläge men vi kan inte garantera bildkvaliteten.

# <span id="page-22-0"></span>**APPENDIX**

#### **SPECIFIKATIONER**

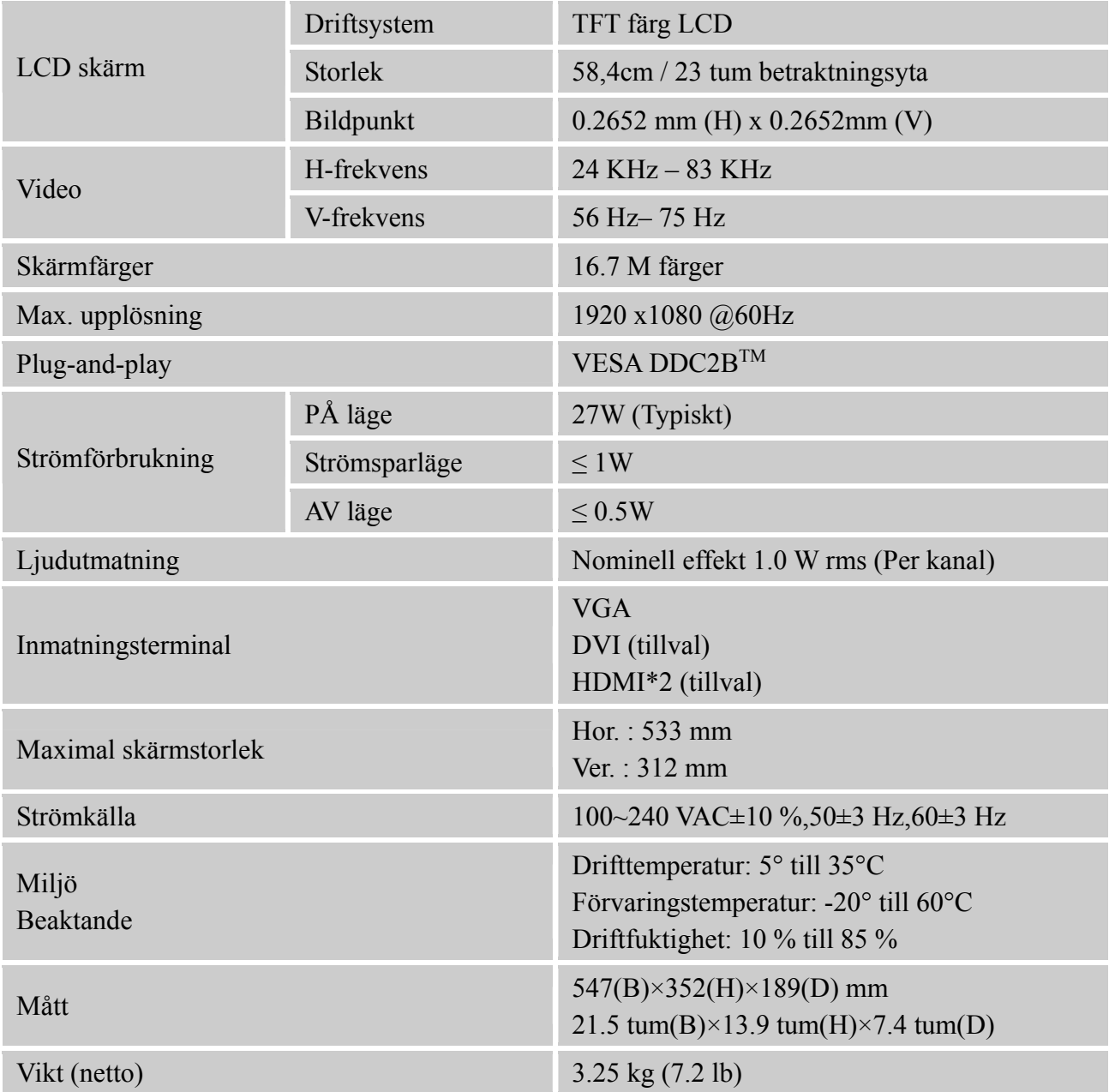

\*\*\* Ovanstående specifikationer gäller för den faktiska produktspecifikationen och kan ändras utan vidare meddelande.

#### *NOTERINGAR:*

Den maximala upplösningen är beroende vad grafikkortet stödjer. Relaterade frågor kan refereras till www.hannsg.com FAQ avdelningen.